Schlagwort. Ein zweiter Weg ist die nachträgliche Erweiterung beziehungsweise Eingrenzung von Treffermengen mit "und" oder "oder" über die Suchgeschichte (3).

#### **Beispiele:**

**Suche:** das goldene notizbuch lessing, doris das goldene notizbuch lessing, doris the golden notebook **Ergebnis:**Titel, die sich mit diesem Roman Lessings beschäftigen. Das Schlagwort ist über die englisch- und die deutschsprachige Titelfassung suchbar.

**Suche:** aussenpolitik

**Ergebnis:** Titel zum Thema Außenpolitik, der Außenpolitik be-stimmter Länder

#### **Eingrenzen:** Baltikum

**Ergebnis:** Titel zum Thema Außenpolitik der baltischen Staaten beziehungsweise der Außenpolitik anderer Staaten gegenüber den baltischen Staaten

# **Systematische Suche**

Mithilfe von Klassifikationen werden Dokumente bestimmten Sachgebieten, also Teilgebieten eines Faches zugeordnet. Die Sachgebiete (Notationen) bestehen abhängig vom Klassifikationssystem aus Buchstaben und/oder Zahlen. Über Sachgebiete gefunden werden ausschließlich Dokumente, die mit Sachgebieten versehen sind.

### **Systematische Suche ab 1994 (nur SUB) (4):**

Durch Anklicken gelangen Sie zu der Fächerübersicht der Göttinger Online-Klassifikation (GOK). Wählen Sie ein Fach aus. Durch weiteres Anklicken erhalten Sie eine immer feinere Aufgliederung dieses Faches. Gibt es keine weitere Untergliederung mehr, gelangen Sie zu der Titelliste im Katalog, die dem Thema des ausgewählten Sachgebietes entspricht. Suchbar sind die wichtigsten Neuzugänge der SUB ab 1994, in Auswahl auch ältere Titel.

#### **Systematische Suche bis 1945 (nur SUB) (6):**

Durch Anklicken gelangen Sie zu der Übersicht der sachlich gegliederten Signaturen des im alten Göttinger Band-Realkatalog verzeichneten Bestandes bis 1945. Wählen Sie ein Fachgebiet aus. Durch weiteres Anklicken gelangen Sie, ggf. über weitere Untergliederungen zu der zugehörigen Titelliste im Katalog.

#### **Beispiel:**

## **Anzeige von Schlagwörtern und Klassifikationen in der Titelanzeige**

**Titel:** Radical feminism: a documentary reader / ed. by Barbara A. Crow **Beteiligt:** Barbara A. Crow **Erschienen:** New York, NY [u.a.] : New York Univ. Press, 2000 **ISBN:** 0-8147-1554-0 - ISBN 0-8147-1555-9 **Schlagwörter:** \*USA/ Frauenbewegung / Radikalismus / Aufsatzsammlung Feminism / United States / History / 20th century Radicalism /United States/ History / 20th century **Sachgebiete:** 71.38 Soziale Bewegungen, 89.62 Politische Bewegungen

#### **Mehr zum Thema:**

**Sachgebiete:** LEG 340 Frauenbewegung. Feminismus {Soziologie der Frau} / PVP 380 Frauen {Geschichte der USA: 1945-} / GS 000 Gender Studies

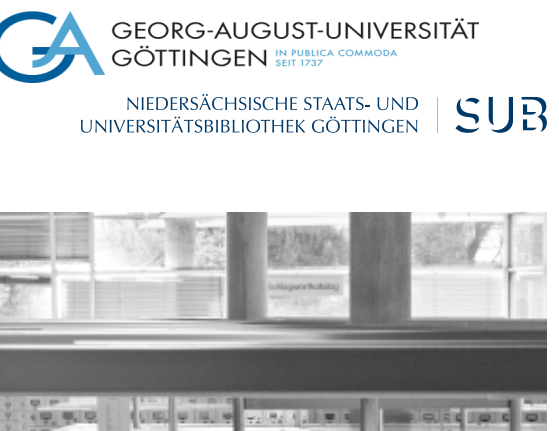

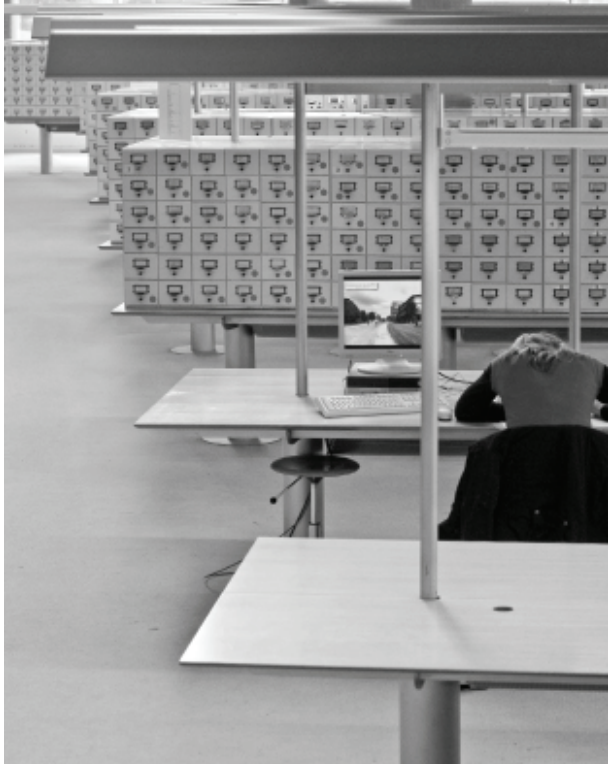

# **Thematische Suche im Göttinger Universitätskatalog (GUK)**

Der Katalog bietet Ihnen verschiedene Sucheinstiege, um Literatur zu einem bestimmten Thema zu finden: die **Themensuche**, die Suche nur nach **Schlagwörtern** und die **systematische Suche** über Klassifikationen.

begriffe ohne Endungen einzugeben und den Suchbegriff mit einem "?" als Platzhalter abzuschließen. Auf diese Weise werden verschiedene Formen und Schreibweisen abgedeckt.

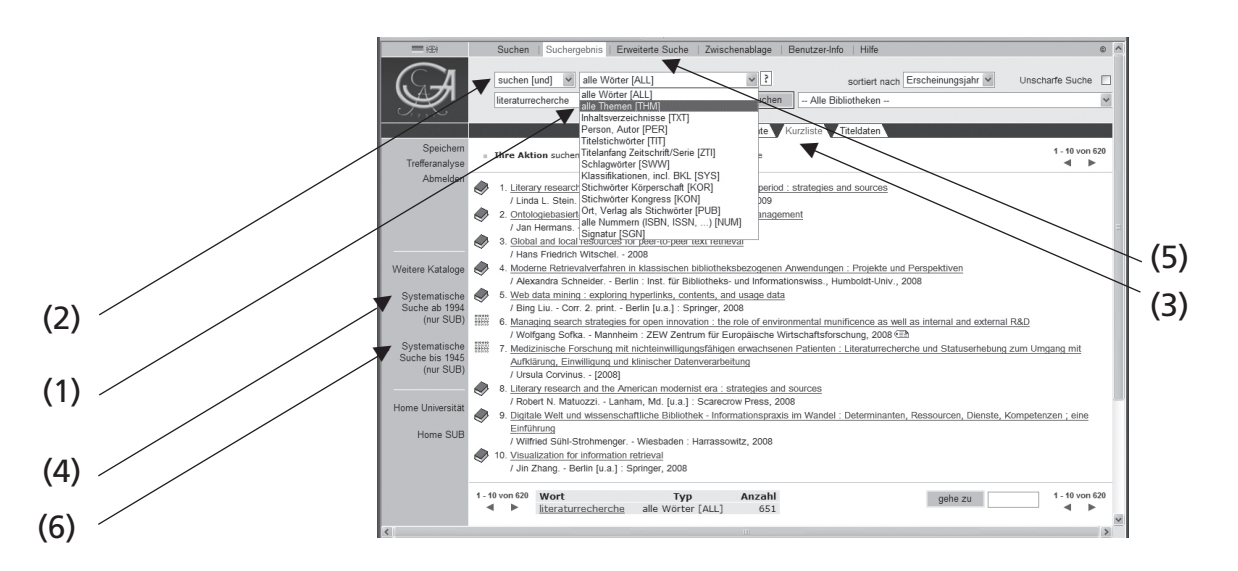

## **Alle Themen [THM]**

Wählen Sie im Menü der Suchschlüssel (1) durch Anklicken **alle Themen** aus. Geben Sie einen oder mehrere Suchbegriffe in die Eingabezeile ein. Die Suchbegriffe werden wortweise, in beliebiger Reihenfolge gesucht. Mehrteilige Begriffe, zum Beispiel Adjektiv-Substantivverbindungen wie 'empirische Sozialforschung', die als ein Begriff gesucht werden sollen, müssen in Anführungsstriche gesetzt werden. Bei der Suche werden Titelstichwörter und Schlagwörter berücksichtigt.

**Titelstichwörter** sind Einzelwörter im Titel. **Schlagwörter** geben den Inhalt eines Dokumentes in wenigen prägnanten Begriffen wieder, die nicht im Titel vorkommen müssen. Suchbar sind deutsch- und englischsprachige Schlagwörter. Bei Sachbegriffen werden bevorzugt einfache Substantive im Singular benutzt. Dagegen können Titelstichwörter in verschiedenen grammatischen Formen auftauchen (Singular, Plural, deklinierte Formen). Es empfiehlt sich deshalb, Sach-

Die Treffermenge lässt sich oftmals erhöhen, indem außer dem deutschen Begriff auch nach dem entsprechenden englischsprachigen Begriff gesucht wird.

Durch die Eingabe mehrerer Suchbegriffe und deren Verknüpfung im Suchmenü (2) mit "und" kann eine zu hohe Treffermenge reduziert und die Relevanz der Treffer erhöht werden. Die Einstellung "oder" im Suchmenü dagegen erhöht die Treffermenge. Suchergebnisse können auch durch Anklicken der Suchgeschichte (3) angesehen und nachträglich mit "und" oder "oder" eingegrenzt beziehungsweise erweitert werden.

#### **Beispiele:**

**Suche (und):** feminis? literaturwissenschaft

**Ergebnis:** Titel zum Thema feministische Literaturwissenschaft, auch die Titel, die mit den Schlagwörtern Feminismus und Literaturwissenschaft beschlagwortet sind.

**Suche (oder):** qualitätsmanagement .total quality management" **Ergebnis:** Dokumente, in denen mindestens einer der Begriffe im Titel oder als Schlagwort vorkommt. Die Anführungsstriche sorgen dafür, dass der mehrteilige Begriff "Total Quality Management" als Phrase, das heißt als ein Begriff gesucht wird.

## **Schlagwörter [SWW]**

Wählen Sie im Menü der Suchschlüssel (1) durch Anklicken **Schlagwörter** aus. Anders als bei der Themensuche werden ausschließlich Schlagwörter gesucht. Suchbar sind deutsch- und englischsprachige Schlagwörter. Zur Zeit können Sie deutschsprachige Literatur ab 1986 und ausländische, vor allem englischsprachige Literatur ab 1981 in Auswahl über Schlagwörter finden.

Als Schlagwörter, die den Inhalt eines Dokumentes wiedergeben, werden nicht nur Sachbegriffe, sondern auch Individualnamen (Namen von Personen und Körperschaften, Romantitel, Filmtitel, Titel von Kunst- und Bauwerken) verwendet. Zum Teil werden Schlagwörter auch über synonyme Begriffe gefunden (Beispiel: das Schlagwort Schriftsteller ist auch suchbar mit den Begriffen Dichter, Literat, Literaturproduzent).

Ein Schlagwort kann aus einem oder mehreren Wörtern bestehen. Um ein Ergebnis zu erzielen, müssen Sie das Schlagwort vollständig eingeben. Einen Überblick über die verwendete Terminologie bietet Ihnen die alphabetische Liste der verwendeten Schlagwörter. Klicken Sie im Suchmenü (2) "Index blättern" an. Geben Sie einen Suchbegriff ein. Sie gelangen im Index an die Stelle, die dem Suchbegriff alphabetisch am nächsten liegt.

Mehrere eingegebene Suchbegriffe werden immer als Phrase, das heißt als ein zusammenhängender Begriff gesucht, egal, ob im Suchmenü (2) die Verknüpfung mit "und" oder "oder" eingestellt ist. Mehrere Schlagwörter müssen deshalb nacheinander gesucht werden: Suchen Sie nach einem Schlagwort, wählen Sie im Suchmenü (2) "eingrenzen", "erweitern" oder "ausgenommen" aus. Suchen Sie dann das zweite